## *Application Brief* 在低成本 *MSP430 MCU* 中集成 *I2C I/O* 扩展器

# **TEXAS INSTRUMENTS**

#### 引言

许多应用都需要简单的 I/O 功能, 例如使多个 LED 闪 烁;然而,主机微控制器 (MCU) 或处理器可能没有足 够的通用 I/O 引脚来执行这些任务。内部集成电路 (I2C) 接口支持在主机和 MSP430™ MCU 之间进行串 行通信,可用作 I2C 通信的 I/O 扩展器。在本例中, MSP430 MCU 是一个从 I2C,它使用增强型串行通信 接口 (eUSCI) 模块,可接收来自主机的命令,以控制 8 个通用 I/O 引脚。

以下功能可扩展:

- I<sup>2</sup>C 接口,可通过 8 个简单的 I/O 引脚进行扩展
- 设置 I/O 输出值(端口、组或位)
- 读取仅受 GUI 支持的 I/O 输入值(端口、组或位)

**NOTE** 用户可以借助所需的 MCU 外设将此示例与 任何 MSP430 LaunchPad™ 开发套件搭配 使用。如需了解如何迁移引脚排列和外设, 请参阅器件特定数据表。

#### 实现

图 1 显示了 MSP430FR2433 MCU 和主机控制器之间 通过 I<sup>2</sup>C 或通过 UART (LaunchPad 套件上的反向通 道 USB-UART)的 PC GUI 进行的通信。

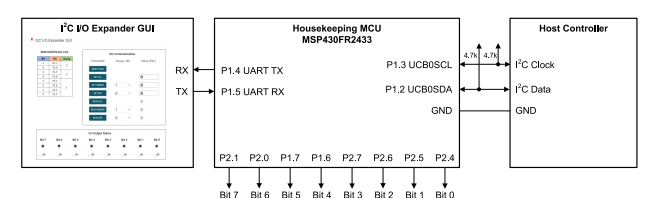

#### 图 **1.** 实现概述

主机控制器可以通过 I2C 总线使用串行数据 (SDA) 和 串行时钟 (SCL) 向 eUSCI B0 of MSP430FR2433 MCU 写入数据。内部管理型 MCU 上有 8 个引脚用于 扩展 I2C 命令。

主机处理器 I2C 配置为:

- 寻址具有 7 位地址的从器件
- 单一主器件环境
- 从器件地址为 0x48

I <sup>2</sup>C 通信是通过正确的从器件地址和一条 3 字节消息来 实现的。其中第一个字节是命令,第二个字节选择组或 位号,第三个字节是数据。MSP430FR2433 器件将数 据输出到软件中定义的映射 I/O 引脚或从中读取数据。 图 2 显示了 MSP430FR2433 LaunchPad 开发板上的 引脚排列和连接。

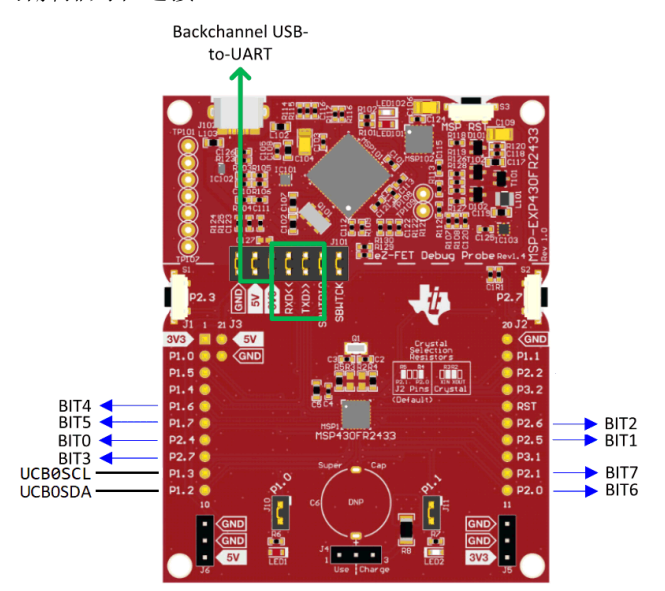

#### 图 **2. MSP430FR2433 LaunchPad** 开发板和连接

在 3 个字节的消息包中,第一个字节是主机命令,它 告诉内部管理型 MCU 应该对引脚进行何种操作。命令 选项包括"Reset All (0)" (重置全部)、"Set All (1)"(设置全部)、"Set Group (2)"(设置组)、 "Set Bit (3)"(设置位)、"Read All (4)"(读取全 部)、 "Read Group (5)" (读取组)和 "Read Bit (6)"(读取位)。表 1 列出了 8 位主机命令值。

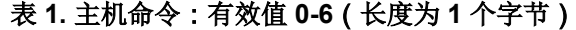

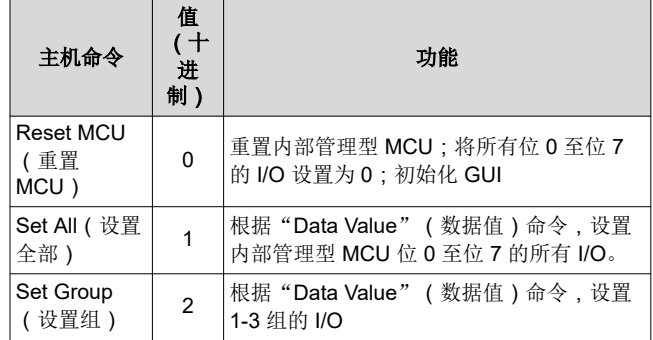

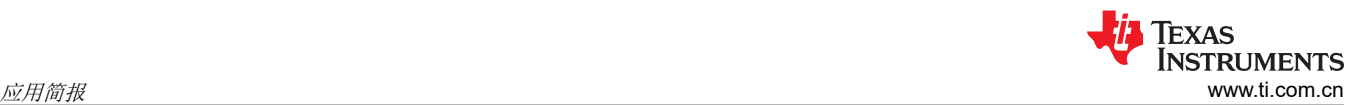

#### 表 **1.** 主机命令:有效值 **0-6**(长度为 **1** 个字节) **(continued)**

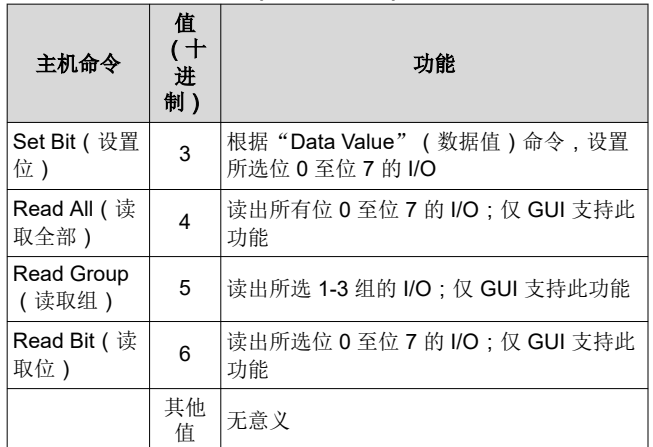

在 3 个字节的消息包中,第二个字节为 **Data Index** (数据索引)。8 位数据索引值决定了在使用"Set Group"(设置组)、"Set Bit"(设置位)、 "Read Group" (读取组)或 "Read Bit" (读取 位)命令时将数据写入哪一个组或位编号。为 MSP430FR2433 示例代码定义的 8 位 I/O 端口将端口 分为 3 组;1 组(位 3-0)、2 组(位 5-4)和 3 组 (位 7-6)。对于"Reset All"(重置全部)、"Set All"(设置全部)或"Read All"(读取全部)命令, 该字节并不相关。表 2 列出了 8 位数据索引值。

#### 表 **2.** 数据索引:有效值 **0-7**(长度为 **1** 个字节)

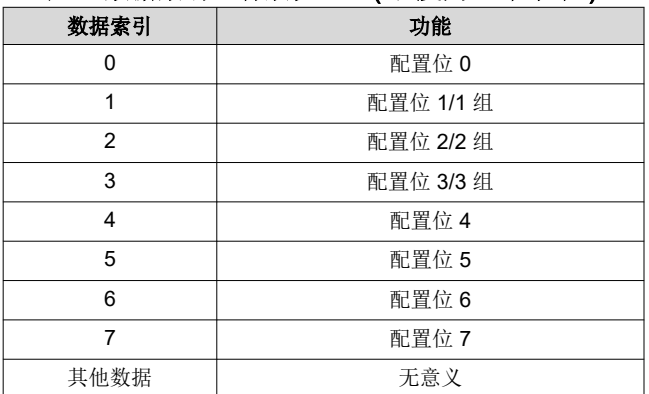

在 3 个字节的消息包中,最后一个字节为 **Data Value** (数据值)。这是要输出到 I/O 端口、指定组或指定位 的 8 位数据值。对于 Set(设置)命令(1、2 或 3),位7至位 0 中的数据表示要发送到所选输出的 8 位值。对于 Reset All(重置全部)命令或任何 Read (读取)命令,该 8 位数据并不相关。表 3 列出了 8 位数据值。

#### 表 **3. Data Value**(数据值):有效值 **0-255**(长度为 **1** 个字节)

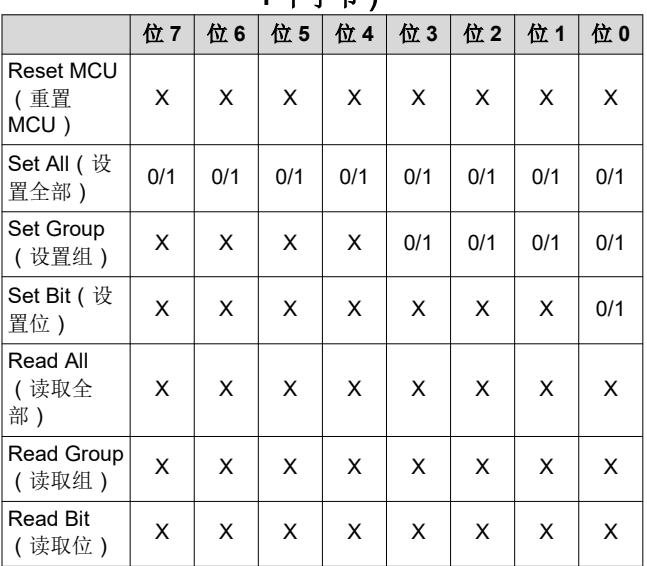

#### 性能

主机控制器使用指定的位速率将主机命令和数据发送到 MSP430FR2433 MCU。I<sup>2</sup>C I/O 扩展器代码示例中的 位速率约为 100kbps。

MSP430FR2433 MCU 的动作时间取决于 CPU 时钟频 率和器件的低功耗模式 (LPM) 设置。以下测试结果使 用默认的 1MHz CPU 时钟频率和 LPM0 进行待机。可 通过使用更高的 CPU 时钟频率来优化动作时间,这可 能会增加配置 CPU 时钟所需的代码大小,也可使用更 低的低功耗模式来让 CPU 更快速地从 LPM 模式唤 醒。

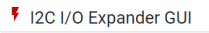

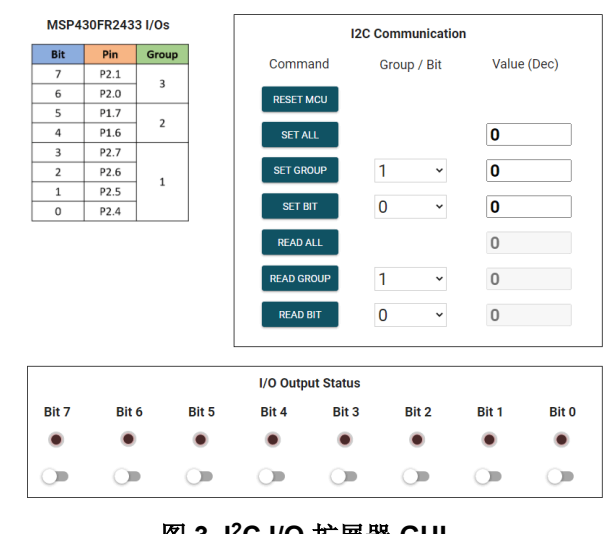

### 图 **3. I2C I/O** 扩展器 **GUI**

图 3 显示支持以下功能的 GUI:

- 监视启动的 I<sup>2</sup>C 事务, 并使用虚拟 LED 阵列来更新 MSP430FR2433 I/O 引脚的状态
- 用作主机应用以通过 USB 转 UART 反向通道扩展 I/O 引脚。

当将 GUI 作为监视器时,它会将数据值更新为通过 3 字节 I2C 事务启动的相关命令和组或位值。此外, 如果 发出 Set ( 设置) 命令, 它将使用由事务的数据字节指 定的值来更新虚拟 LED 阵列。例如,如果一个 3 字节 的 I<sup>2</sup>C 事务是 0x03、0x02、0x01, 则发出"Set Bit" (设置位)命令,位 2 是指定位,它将写入值"1"。 P2.6 将变高, GUI 将"Group/Bit" (组/位)值更新为 "2","Set Bit"(设置位)行的"Data"(数据) 值将更新为"1"。此外,位2的 LED 和开关将进入 "ON"(开启)状态。

或者,GUI 可用作使用 USB 转 UART 反向通道的主机 应用。用户可以点击"Command"(命令)按钮为所 有、组或位执行"Reset MCU"(重置 MCU)、 "Set"(设置)或"Read"(读取)命令。确保在启 动命令之前按下"Enter"(确认)键以设置

"Group/Bit"(组/位)和"Data"(数据)值。此 外,LED 下方的开关可用于单独设置或清除位。若要 启动与之前相同的命令,请将"Set Bit"(设置位)行 中的"Group/Bit"(组/位)值更新为"2",将 "Data" (数据)值更新为"1",然后点击"Set Bit"(设置位)命令以启动命令。P2.6 将变高,位 2 LED 和开关将进入"ON"(开启)状态。

图 4 中显示了代码流程图, 以便进一步了解软件。I<sup>2</sup>C 事务或 GUI UART 命令触发中断以设置或读取 I/O 值 并更新 GUI。

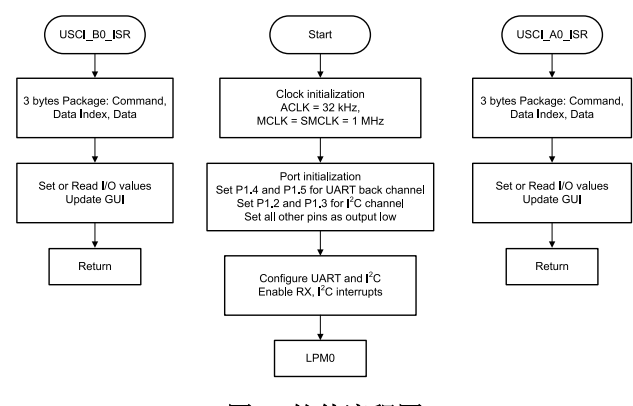

图 **4.** 软件流程图

#### 开始使用

- 1. 观看"I<sup>2</sup>C I/O [扩展器"](https://training.ti.com/msp430-housekeeping-spi-io-expander-english)培训视频,该视频演示了 如何使用串行外设接口将 I2C 数据从主机控制器扩 展到辅助 I/O 端口。
- 2. 订购 [MSP430FR2433 LaunchPad](https://www.ti.com/tool/MSP-EXP430FR2433) 套件以评估 I<sup>2</sup>C I/O 扩展器示例代码。
- 3. 下载此示例并使用 12C I/O [扩展器示例](https://dev.ti.com/gallery/view/TIMSPGC/I2C_IO_Expander/ver/1.0.0/) GUI 进行测 试,用户可以监控从主机控制器到 MSP430FR2433 的 I2C 事务,或将命令发送到扩 展 I/O 端口。
- 4. 评估 [MSP430FR2433 LaunchPad](https://dev.ti.com/tirex/explore/node?node=AOdISf10q3iNOPPW4mvHwA__IOGqZri__LATEST) 套件的 I<sup>2</sup>C I/O [扩展器示例代码。](https://dev.ti.com/tirex/explore/node?node=AOdISf10q3iNOPPW4mvHwA__IOGqZri__LATEST)

#### 器件建议

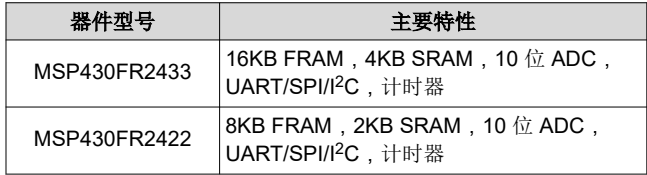

#### 重要声明和免责声明

TI 提供技术和可靠性数据(包括数据表)、设计资源(包括参考设计)、应用或其他设计建议、网络工具、安全信息和其他资源,不保证没 有瑕疵且不做出任何明示或暗示的担保,包括但不限于对适销性、某特定用途方面的适用性或不侵犯任何第三方知识产权的暗示担保。

这些资源可供使用 TI 产品进行设计的熟练开发人员使用。您将自行承担以下全部责任:(1) 针对您的应用选择合适的 TI 产品,(2) 设计、验 证并测试您的应用,(3) 确保您的应用满足相应标准以及任何其他安全、安保或其他要求。这些资源如有变更,恕不另行通知。TI 授权您仅可 将这些资源用于研发本资源所述的 TI 产品的应用。严禁对这些资源进行其他复制或展示。您无权使用任何其他 TI 知识产权或任何第三方知 识产权。您应全额赔偿因在这些资源的使用中对 TI 及其代表造成的任何索赔、损害、成本、损失和债务,TI 对此概不负责。

TI 提供的产品受 TI 的销售条款 [\(https:www.ti.com/legal/termsofsale.html\)](https://www.ti.com/legal/termsofsale.html) 或 [ti.com](https://www.ti.com) 上其他适用条款/TI 产品随附的其他适用条款的约束。TI 提供这些资源并不会扩展或以其他方式更改 TI 针对 TI 产品发布的适用的担保或担保免责声明。

邮寄地址:Texas Instruments, Post Office Box 655303, Dallas, Texas 75265

Copyright © 2021,德州仪器 (TI) 公司

#### 重要声明和免责声明

TI"按原样"提供技术和可靠性数据(包括数据表)、设计资源(包括参考设计)、应用或其他设计建议、网络工具、安全信息和其他资源, 不保证没有瑕疵且不做出任何明示或暗示的担保,包括但不限于对适销性、某特定用途方面的适用性或不侵犯任何第三方知识产权的暗示担 保。

这些资源可供使用 TI 产品进行设计的熟练开发人员使用。您将自行承担以下全部责任:(1) 针对您的应用选择合适的 TI 产品,(2) 设计、验 证并测试您的应用,(3) 确保您的应用满足相应标准以及任何其他功能安全、信息安全、监管或其他要求。

这些资源如有变更,恕不另行通知。TI 授权您仅可将这些资源用于研发本资源所述的 TI 产品的应用。严禁对这些资源进行其他复制或展示。 您无权使用任何其他 TI 知识产权或任何第三方知识产权。您应全额赔偿因在这些资源的使用中对 TI 及其代表造成的任何索赔、损害、成 本、损失和债务,TI 对此概不负责。

TI 提供的产品受 TI [的销售条款或](https://www.ti.com/legal/termsofsale.html) [ti.com](https://www.ti.com) 上其他适用条款/TI 产品随附的其他适用条款的约束。TI 提供这些资源并不会扩展或以其他方式更改 TI 针对 TI 产品发布的适用的担保或担保免责声明。

TI 反对并拒绝您可能提出的任何其他或不同的条款。

邮寄地址:Texas Instruments, Post Office Box 655303, Dallas, Texas 75265 Copyright © 2022,德州仪器 (TI) 公司